## **Two Year DBT ePARs**

When entering multiple fiscal year ePARs there will be a box to check for 'Current and Future Fiscal Year Funding'. This feature is available for:

 $\overline{\phantom{0}}$ 

New Appointment, Job Attribute Change, and Change Funding.

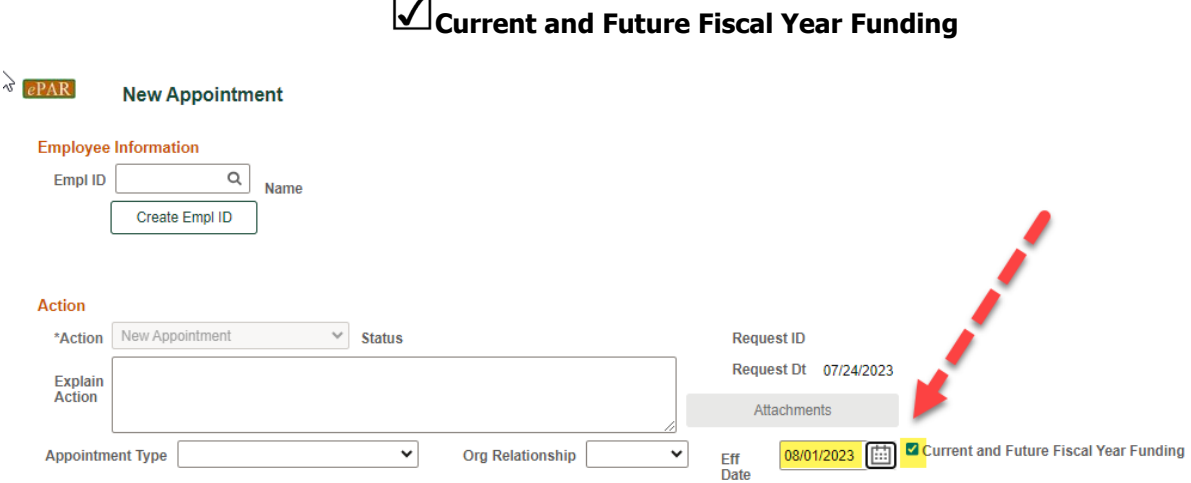

Once checked you will be able to enter multiple rows under Proposed Funding for each fiscal year.

Click the  $\blacktriangleleft$  Button to add multiple date ranges and cost centers.

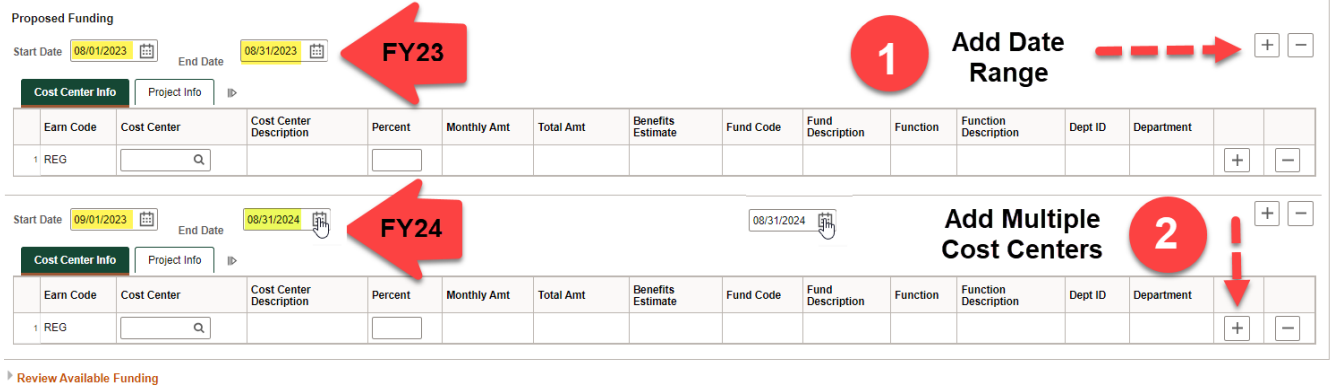

1.To add date ranges for FY23 & FY24 click the top [+] button.

2. To add split funding for each cost center click the [+] on the right. Funding Pct% must equal 100.

\*To start FY24 there should always be a 09/01/2023 row. You must click the 'Current and Future Fiscal Year Funding' box above.

\*The Proposed Funding 'End Date' will be reflected in Job Data as the 'Expected Job End Date'.

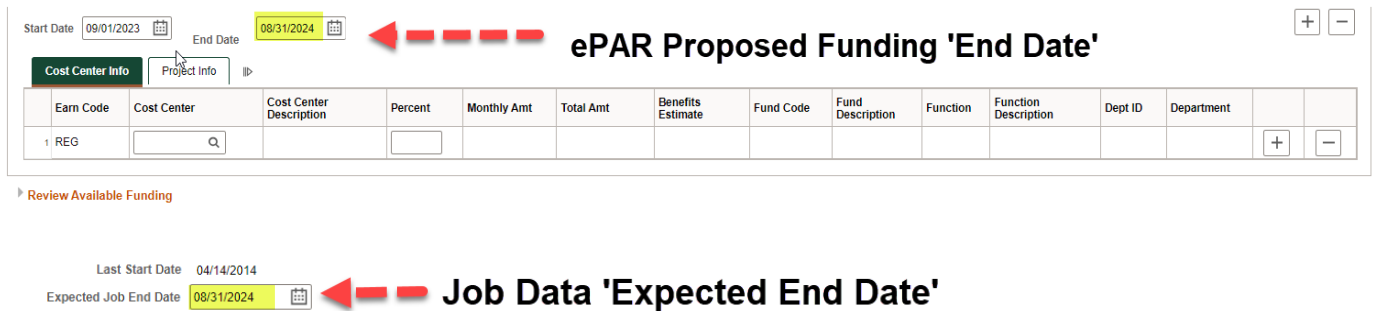